# **Stripping Force Tester AM1050**

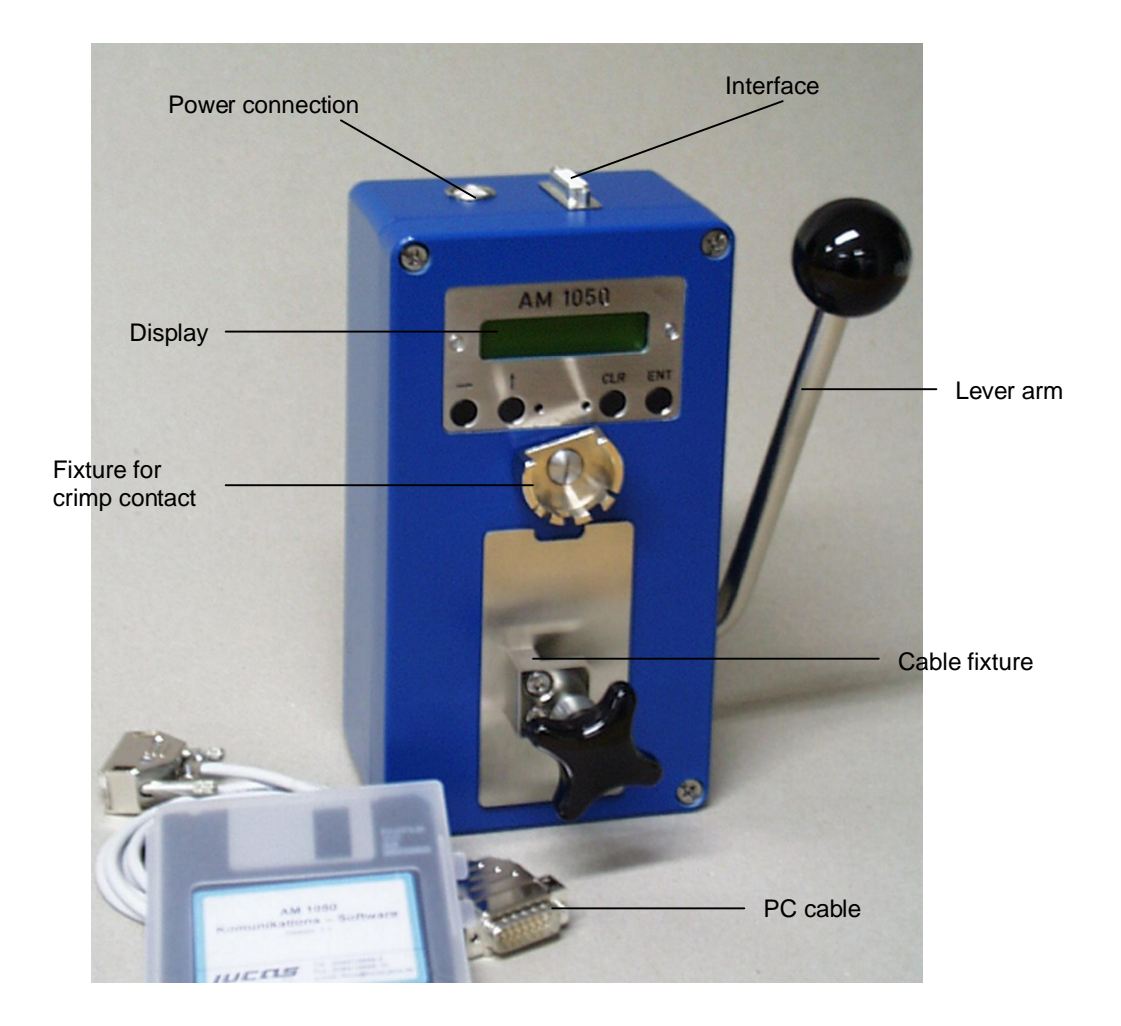

The digital Stripping Force Tester AM 1050 is a compact and easy to handle testing device. It is used to measure the pull apart force for crimped connectors and therefore to assure the quality in cable manufacturing.

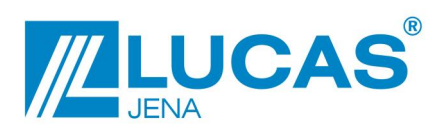

LUCAS components GmbH Hermann-Löns-Str. 2 07745 Jena

phone +49 03641 66 86 - 0 fax. +49 03641 66 86 - 24 e-mail: [info@lucas-jena.de](mailto:info@lucas-jena.de)

# **Short Description**

### **The Stripping Force Tester AM 1050 can be used in two modes.**

- 1. In **Stripping mode** the required power to strip the contact from the wire will be displayed.
- 2. In **Hold mode** a minimum force the connection has to resist can be predetermined. With this mode exists the chance to control the connection without destroying it.

## **Operation Range of the AM 1050**

- 1. Cable diameter max. 0.28 in Special modifications are available upon request
- 2. Range of measurements .  $100 - 999 N$

or tailor-made within these ranges

The AM 1050 can be delivered with an optional serial interface for documentation and evaluation purposes to display the data from the Stripping Mode on the PC.

## **Technical data**

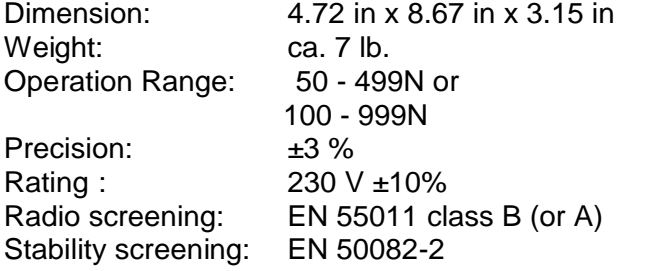

To avoid precision modifications of the Stripping Force Tester AM 1050 it is recommended to send the AM 1050 back to the manufacturer for an annual inspection.

# **User Manual for the AM 1050**

Choose a appropriate size of the fixture for crimp contact according to the size and the shape of crimp contact.

Place the cable in the cable fixture and fix it by turning the wheel to the right.

By switching the device on (have to connect it to the power supply) the latest software version appears on the display. After that the last used mode will be shown on the display.

Reach the following display (setup-menu) by pressing the "CLR" button:

Arrow: Start Enter: Setup

To reach the Stripping mode press now the " $\rightarrow$  " button. To get to the Hold mode press " $\uparrow$ ".

**Attention!** The mechanical overload of the AM 1050 is to avoid. The red LED illuminates when the range of operation is exceeded.

# **1. Stripping mode**

On the display appears:

Stripping mode Peak: 0000N

The green LED lights up if valid data are measured.

The pull apart force of the crimp contact will be shown on the display. As long as there is no new data 10% over the measuring range the old value will not disappear.

With pressing the "CLR" and the  $\rightarrow$  " button resets the data in the display to "0" after each measurement.

# **2. Hold mode**

On the display appears:

Hold mode 0000N<0000N Peak: 0000N

On the left side of the display appears the current value of the stripping force. On the right side the predetermined threshold value (see point 3). If the predetermined threshold value is reached the green LED lights up.

# **3. Setup**

The setup menu (both LED's are lighted) is used to adjust the required threshold values of the force during operating in Hold Mode and to a offset correction from the Stripping Force Tester AM 1050 under unloaded conditions.

Enter the setup menu by pressing the "CLR" and than the "ENT" button. On the display appears:

> Zero correction Offset 0

To set the threshold value inside the measuring range (max. minus 1%) press repeatedly on the "ENT" button.

> Threshold value 0000N

 $\overline{\phantom{a}}$ 

Set the cursor in position by pressing the  $\Box \rightarrow \Diamond$  button. Change the digits from 0 to 9 by pressing the  $\Box$  I " button. To save the settings press "ENT". Repeat with the measuring by pressing "CLR".

# **Warning remark:**

Damages which are caused by the non appropriate use of the Stripping Force Tester AM 1050 are not the manufacturers responsibility.

# **Working with PC**

This program works with Windows 95, Windows 98, Windows 2000, Windows NT, Windows XP.

Working with the PC is possible in Stripping mode only!

A serial cable and the installation CD-ROM (or the installation disks) with the program AM 1050 are provided to connect the AM 1050 with a PC.

## **Installation of the program AM 1050**

- 1. Insert the installation CD-ROM in the CD drive (or insert the disk no.1 in the disk drive  $(a:\)$ ).
- 2. Follow the installation menu.

Working

Before starting connect the device with the PC! Start the program AM 1050 by using "Start", "Programs" and "AM 1050" After starting the program the following menu will appear on the display.

#### Menu-points

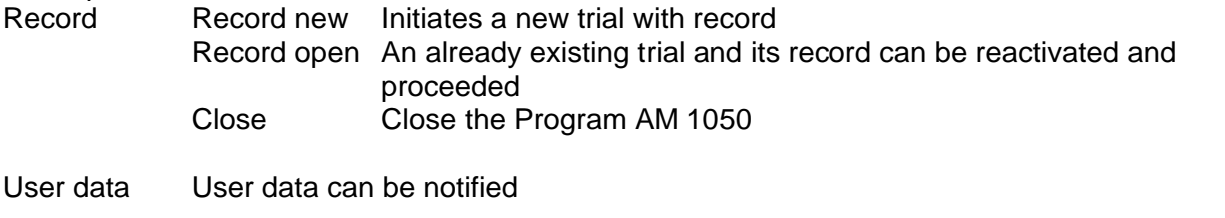

Settings Information concerning the serial interface Open / Close the interface

#### **Buttons**

- 
- 
- 
- 1. Record new 3. All 1. Interface open / close
- 2. Record open 5. Short info / Selection of language
- 3. User data 6. Close the program AM 1050

#### Working without record

You can begin with working – the measurement data will appear at PC, but there is no possibility to save they.

#### Working with record

Using menu-point "Record" you are able to initiate a new trial with record or reactivate an already existing trial. Now you can begin with the measurements. Using "Save" or "Enter" after every measurement the data and comments will be saved . Without saving - the measuring value will be overwritten by the next measurement. "Close": Closing and (if wanted) saving the open record in a free chosen folder.<br>"Print": Printing the open record. Printing the open record.

Caution: Start every measurement with unloaded condition of the device.

The menu-leading through the program guarantees a customer friendly handling and a safe working.